# STORE CONFIGURATION

### **ADD A MENU LINK TO THE WISH LIST SEARCH FORM**

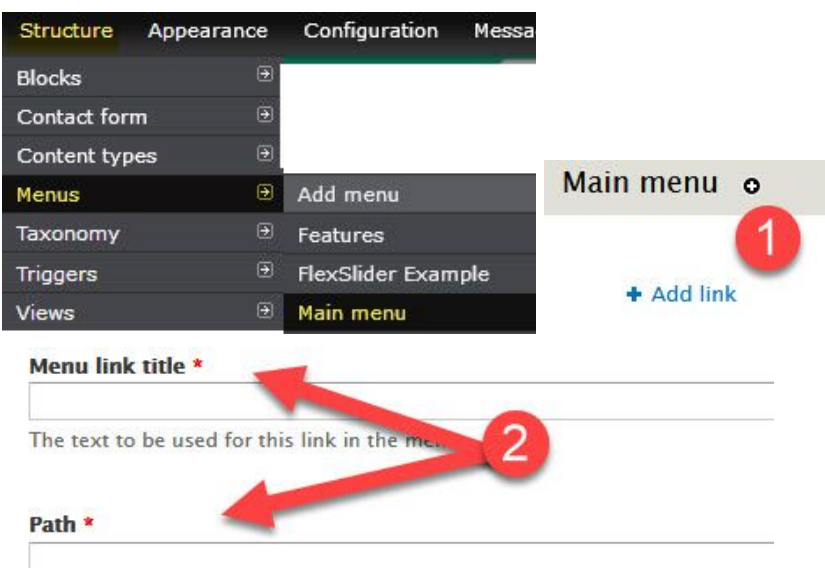

The path for this menu link. This can be an internal path such as node/add o

### **Description**

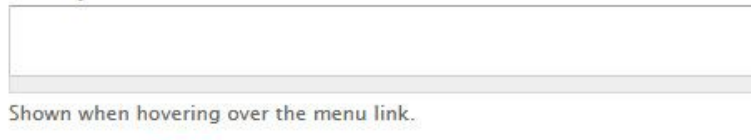

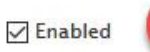

Menu links that are not enabled will not be listed in any menu.

#### Show as expanded

If selected and this menu link has children, the menu will always appear e

 $\check{~}$ 

#### **Parent link**

<Main menu>

3

The maximum depth for a link and all its children is fixed at 9. Some menu li

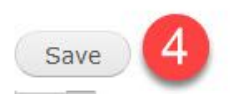

## **ENABLE 'FIND A WISH LIST' BLOCK**

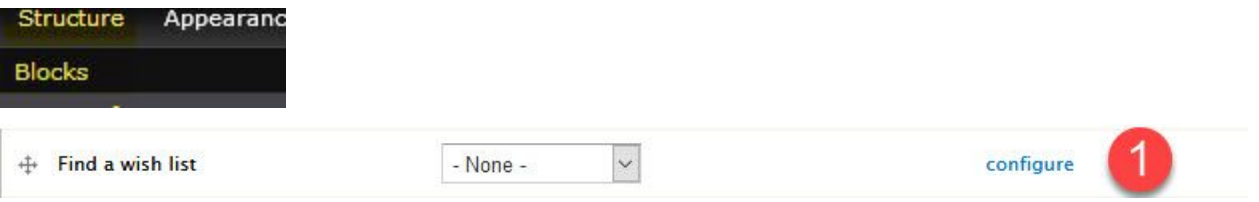

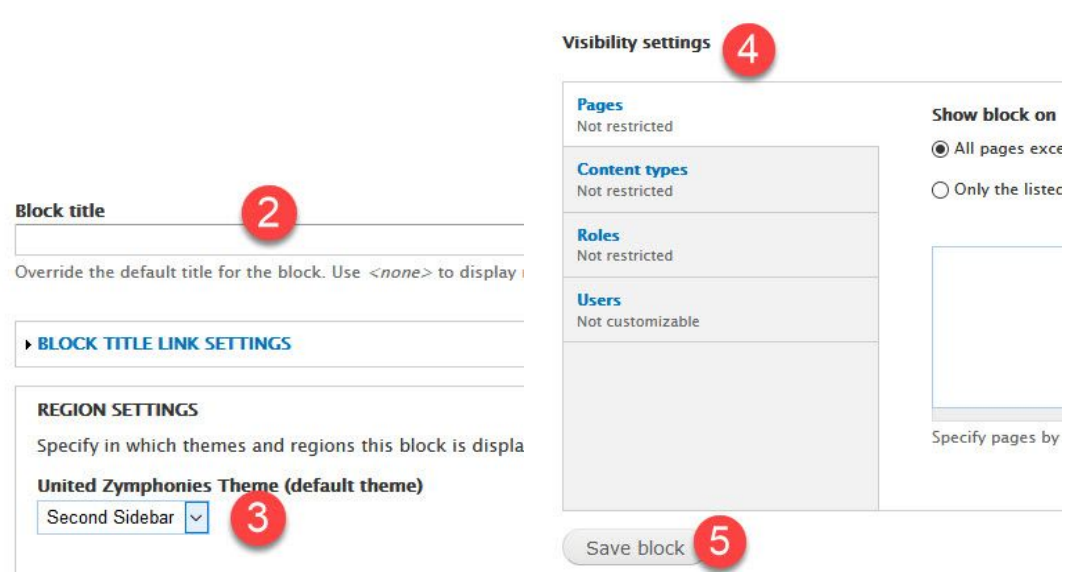

# STORE ADMINISTRATION

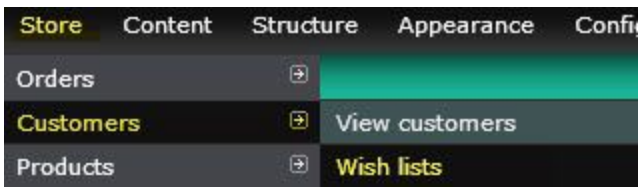

## **REPORTS (IndieCommerce members only)**

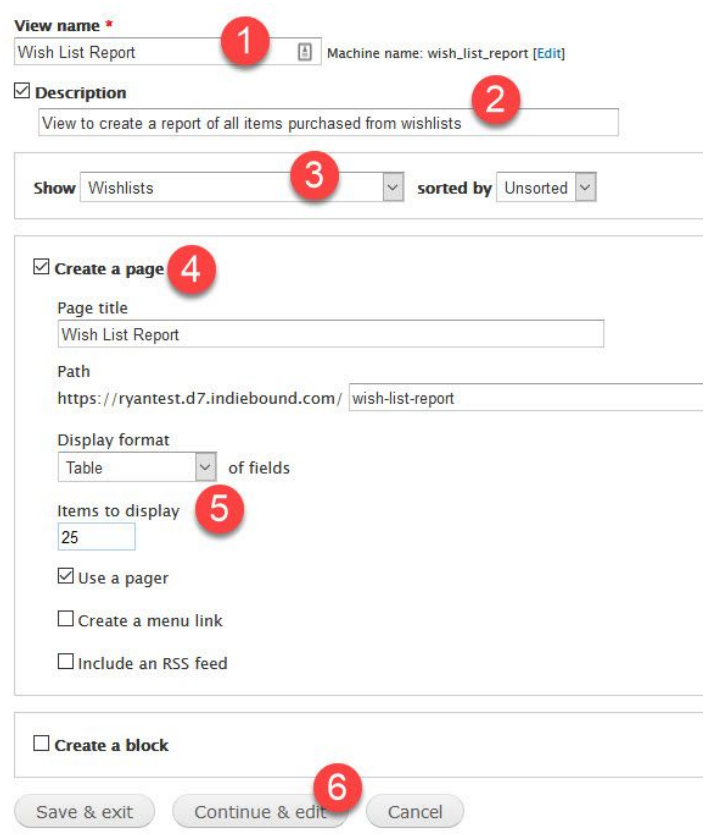

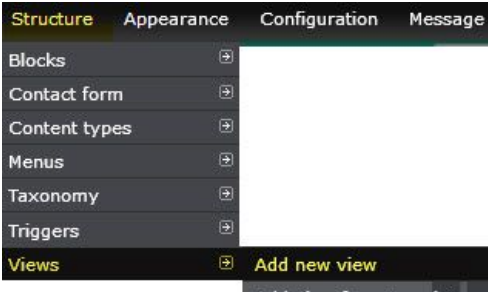

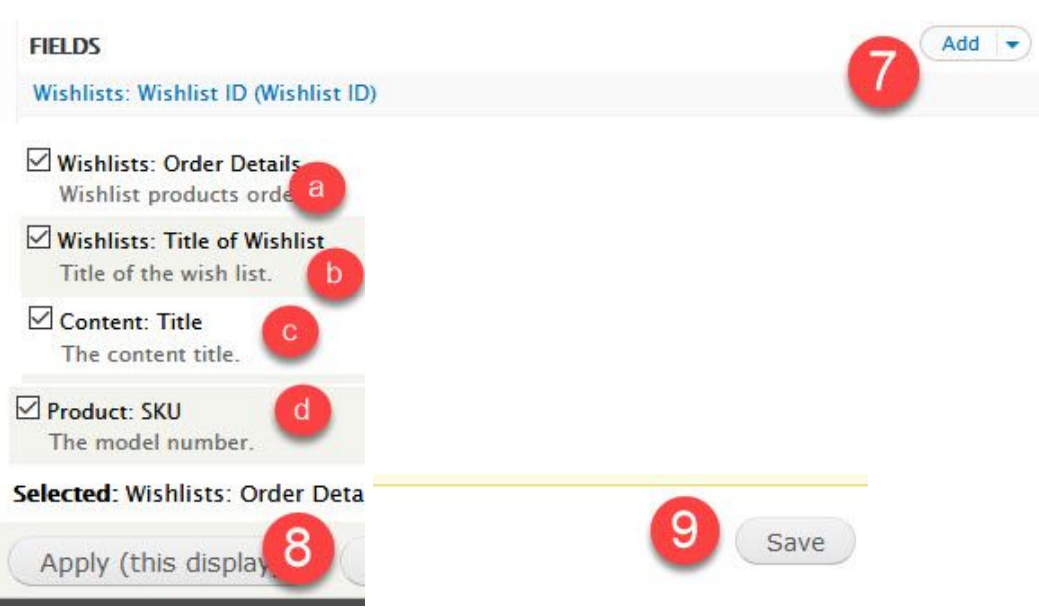

# **CUSTOMIZE CHECKOUT FOR WISH LIST ITEMS USING 'RULES' (IndieCommerce members only)**

4

### **COUPON**

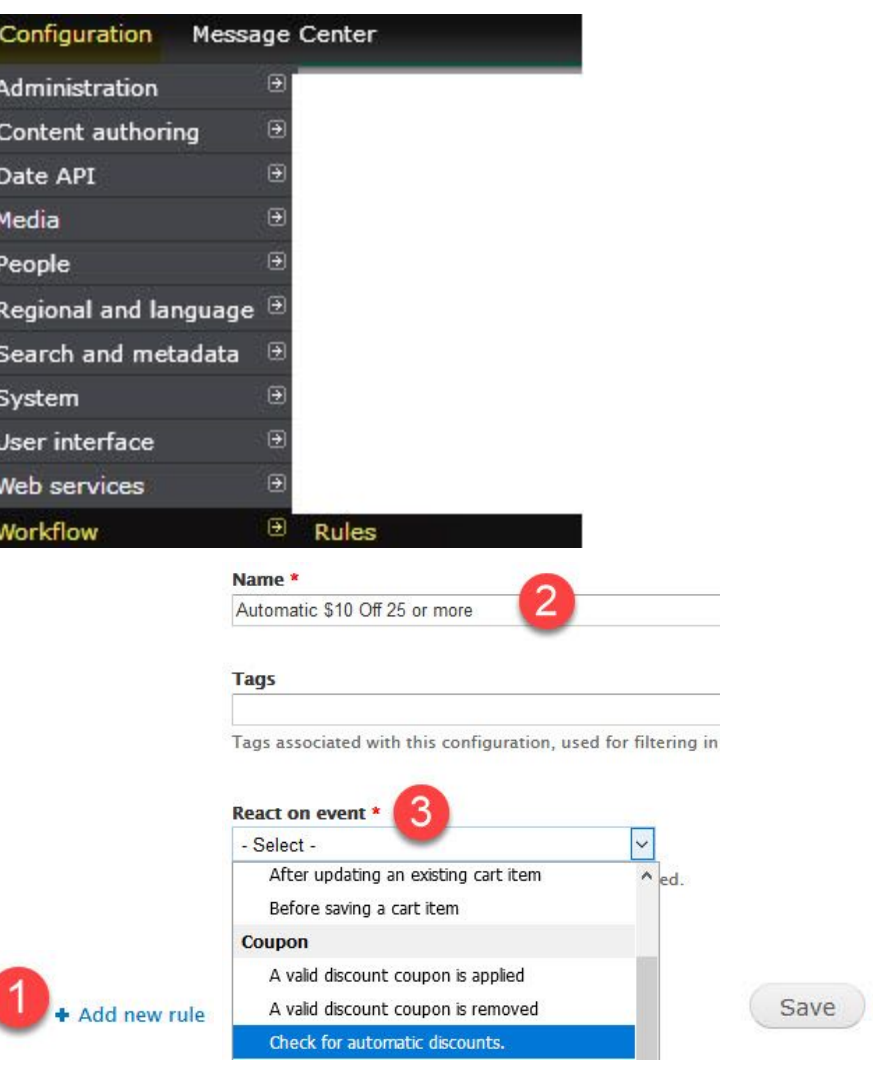

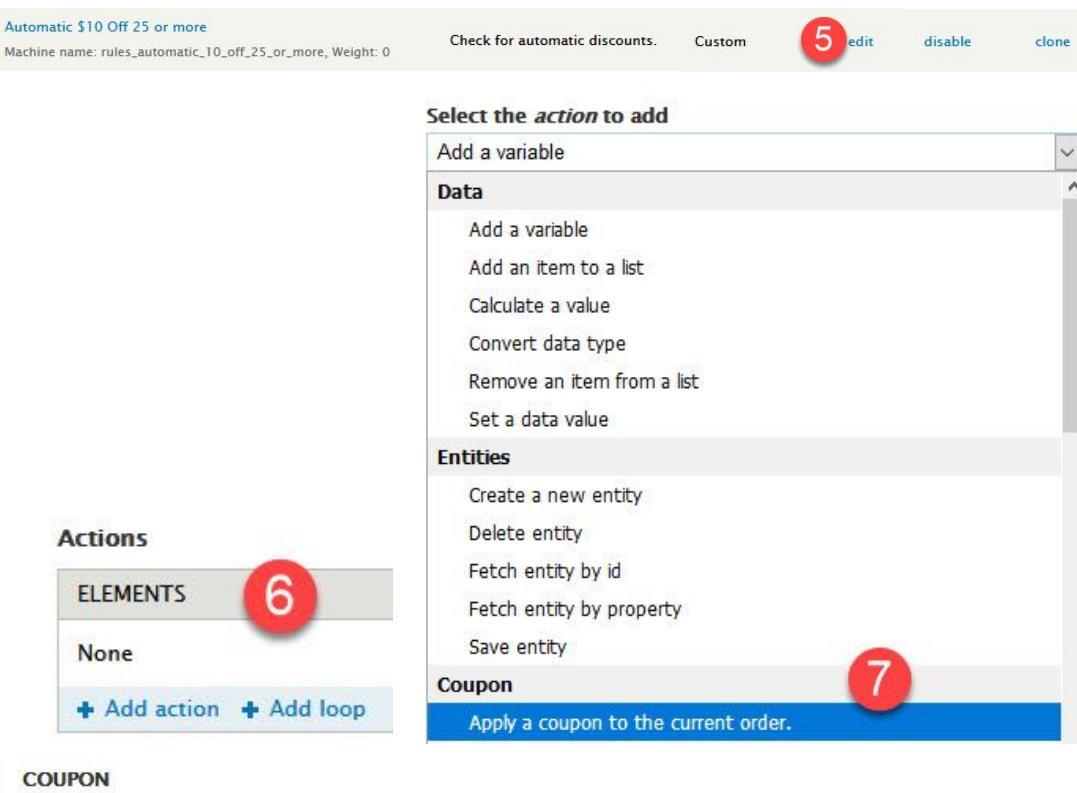

## Select the coupon to apply. The coupon will only be app 8 Value \* 10% OFF (Code: 10OFF) **MODE** Choose the way this coupon should be applied. 9 Value \*  $\bigcirc$  Apply this coupon normally. It will added to the session f Apply this coupon as an automatic discount. Only select

#### **Provided variables**

Adjust the names and labels of provided variables, but note th

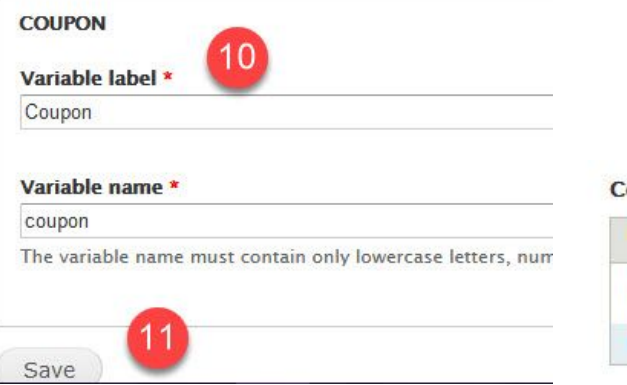

## **Conditions**

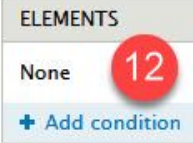

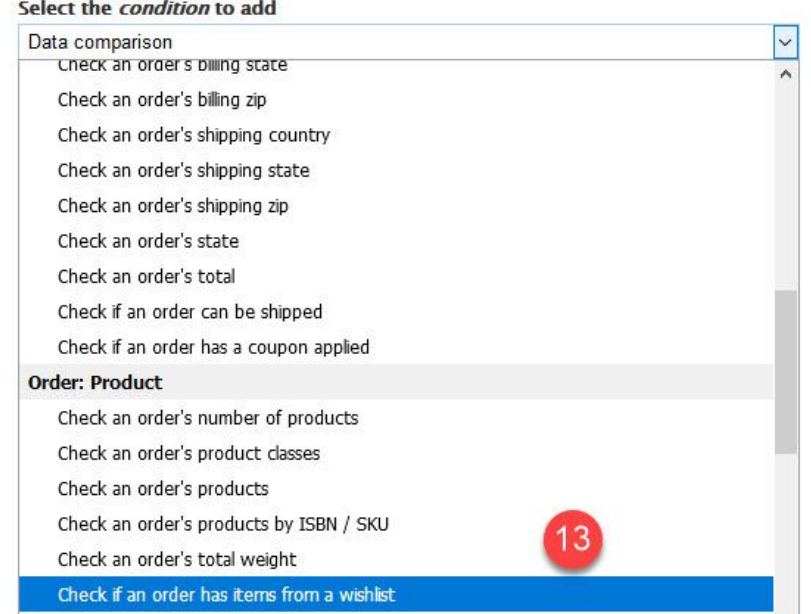

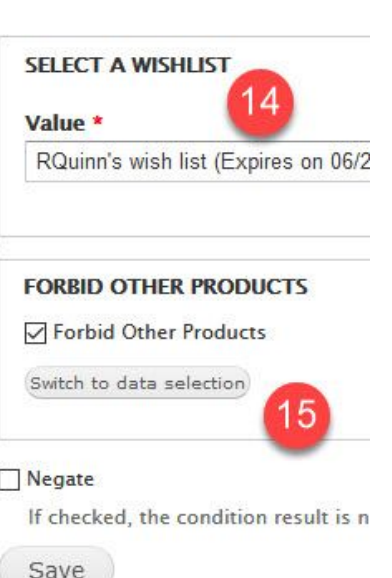

#### **SHIPPING**

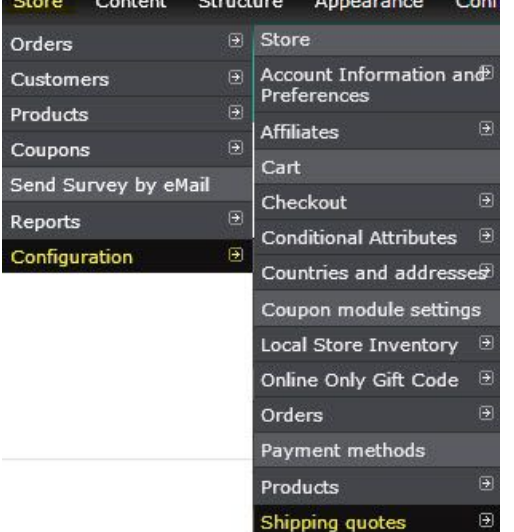

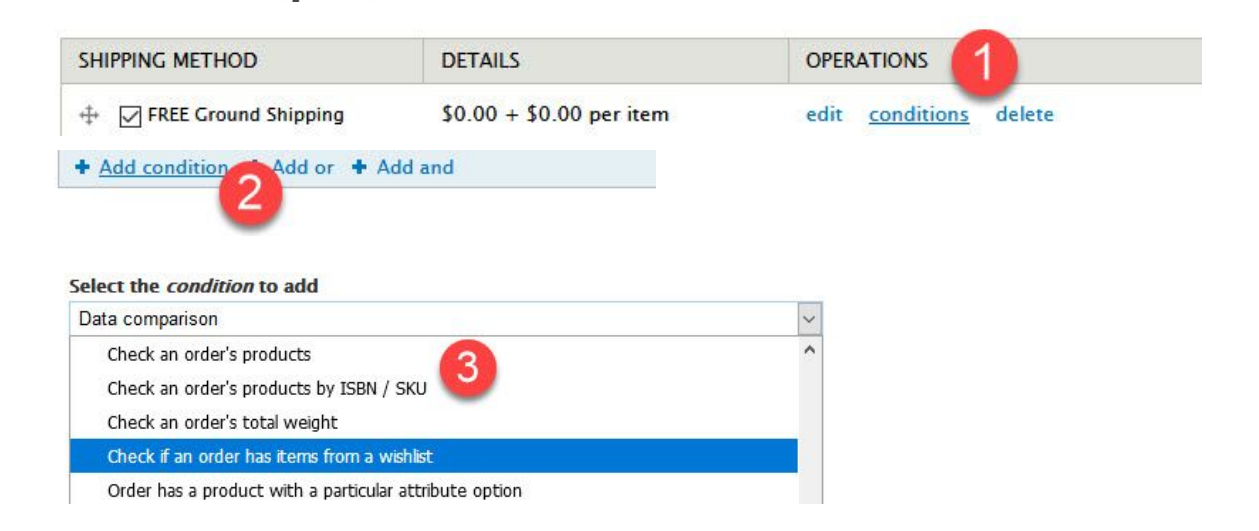

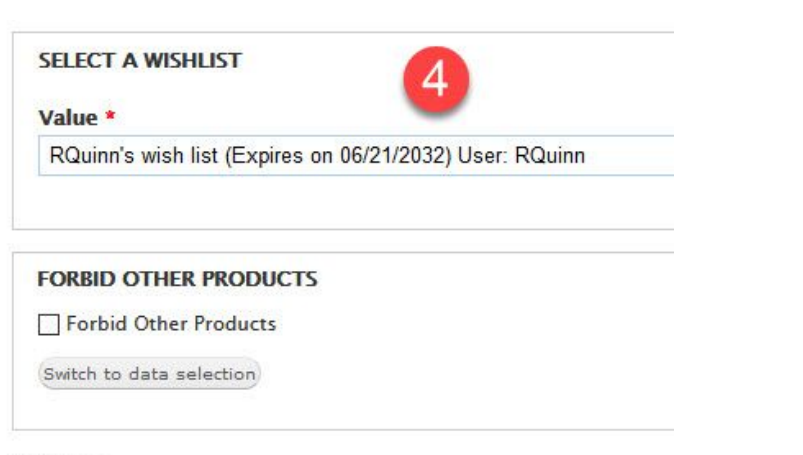

#### Negate

If checked, the condition result is negated such that it returns TRU

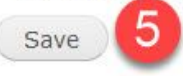

#### **Payment Methods**

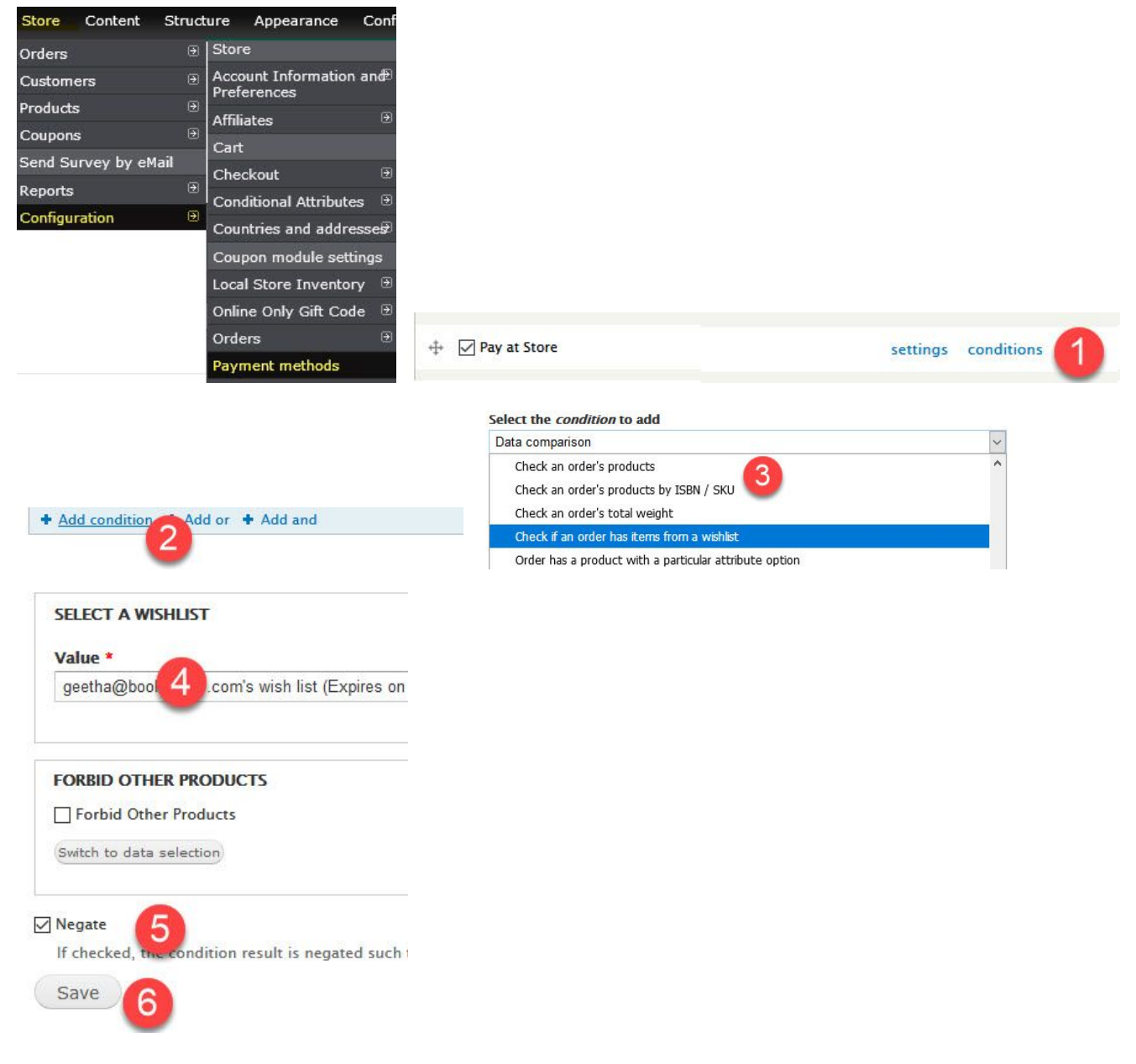

#### **UPDATE WISH LIST BASED ON IN-STORE PURCHASES**

Е

\_\_\_\_\_\_\_\_\_

<u> Tanzania (m. 1888)</u>

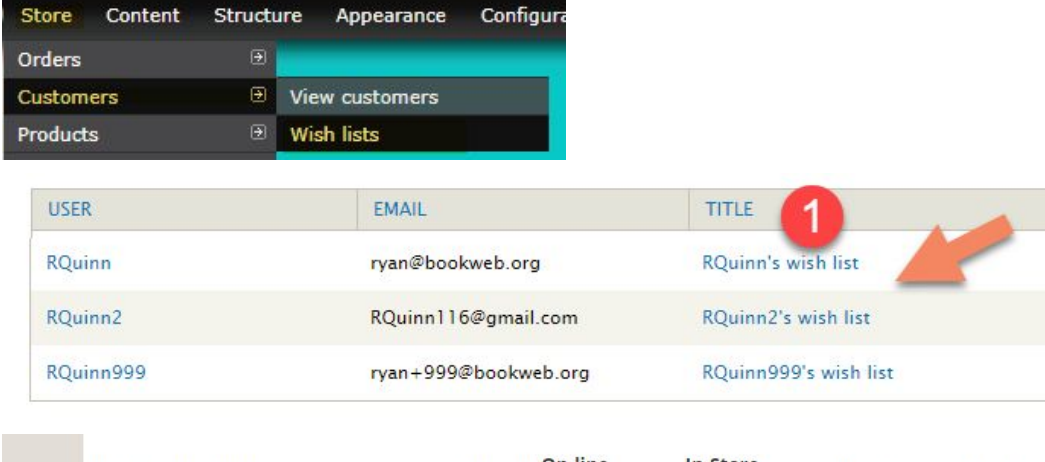

-

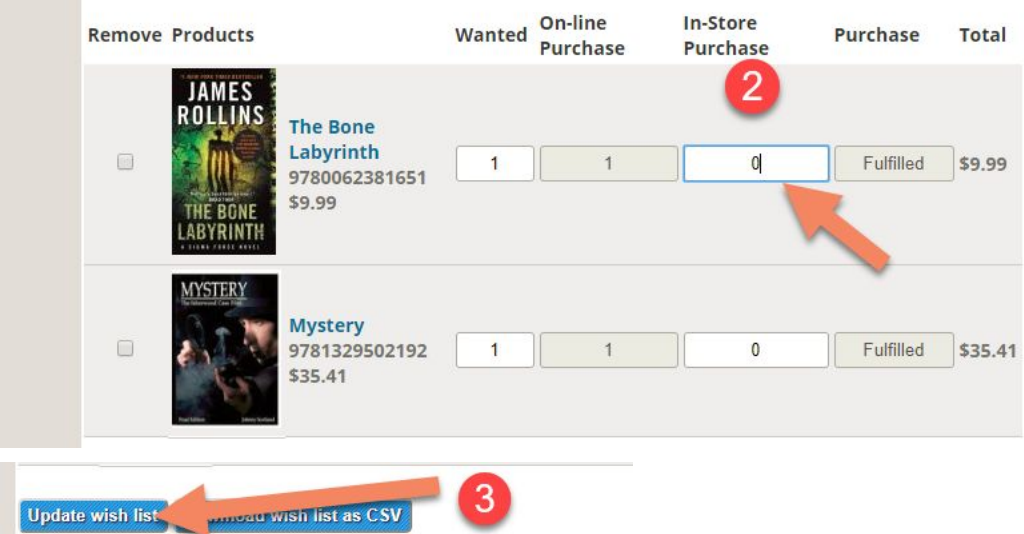

# **BULK UPLOAD OF WISHLIST ITEMS**

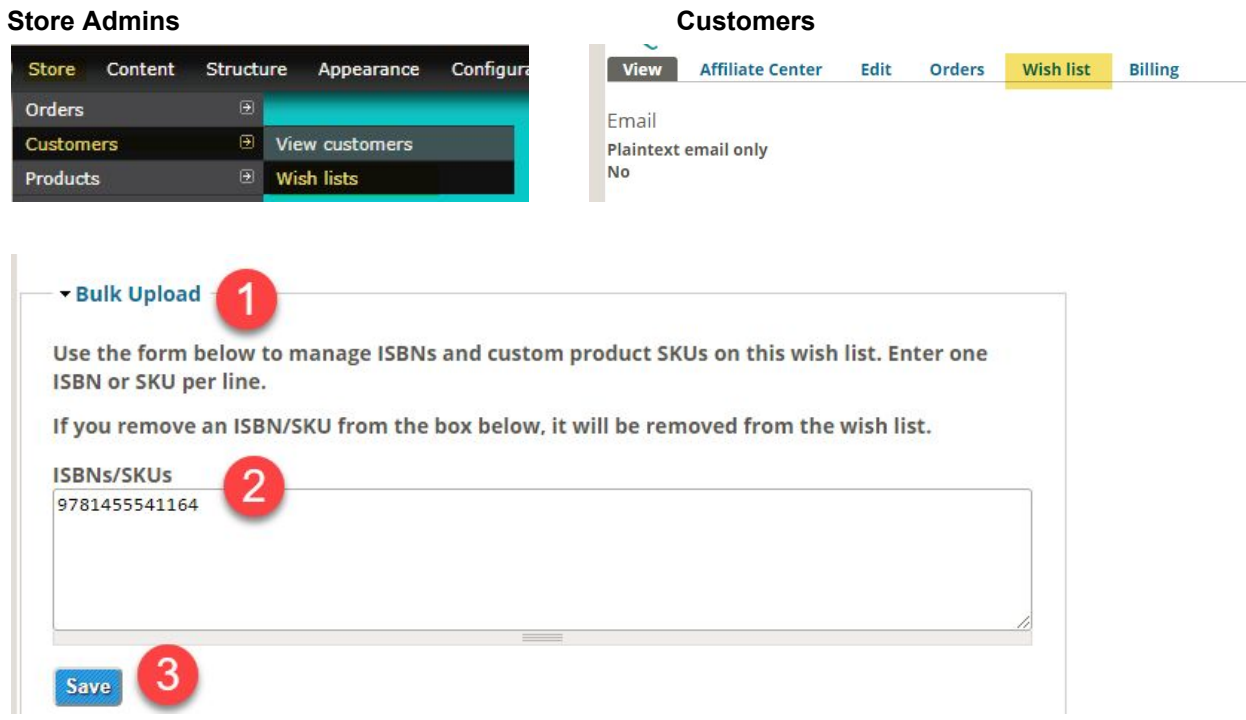